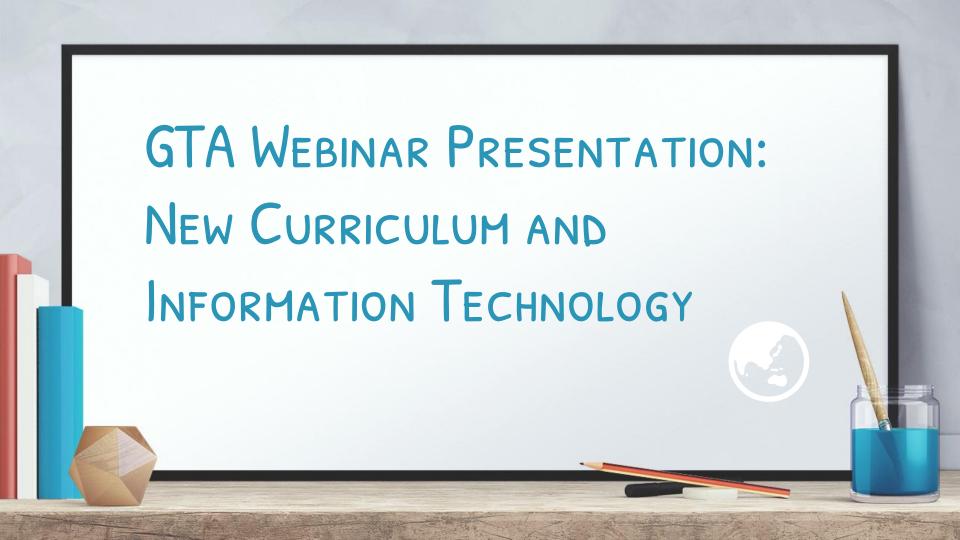

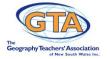

### **GEOGRAPHY WEBINARS**

The Geography Teachers Association of NSW will be offering a series of webinars in 2017.

#### **TERM 1 PROGRAM**

Tuesday, 21 February 4.00 – 5.00pm
Information Technologies for the NSW
Geography Curriculum
Presenter Clare Kinnane

Tuesday, 28 February 4.00 – 5.00pm

Developing a Summative Assessment Task

Presenter Sharon McLean

There is no charge for the webinars, register at https://goo.gl/forms/K0JcnyEQqL7u1ggG2

NOTE: Participants will be sent information to access the webinar in the days proceeding the event

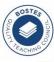

Geography Teachers Association of NSW through the Professional Teachers' Council NSW-Board of Studies, Teaching and Educational Standards (BOSTES) as the endorsed provider of QTC Registered professional development for the maintenance of accreditation at Proficient, Highly Accomplished, and Lead levels.

Scope of Endorseme

 All Standards of the Australian Professional Standards for Teachers at the level of Proficient and Highly Accomplished and Lead.

Completing the Geography Webinars on Tuesday 21 February & Tuesday 28 February 2017 will contribute 2 hours of TIC Registered PD addressing 3.42; 2.3.2; 6.2.2 from the Australian Professional Standards for Teachers towards maintaining Proficient Teacher Accreditation in NSW.

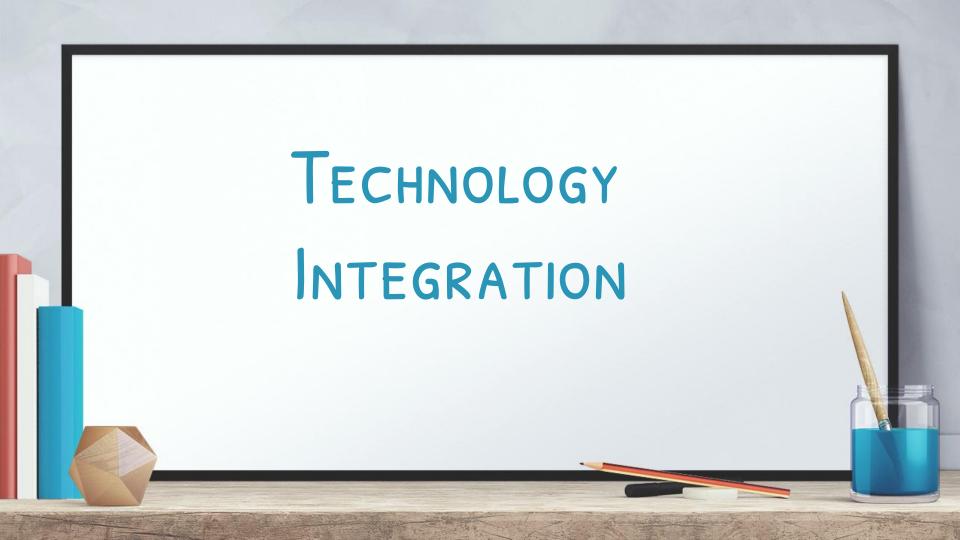

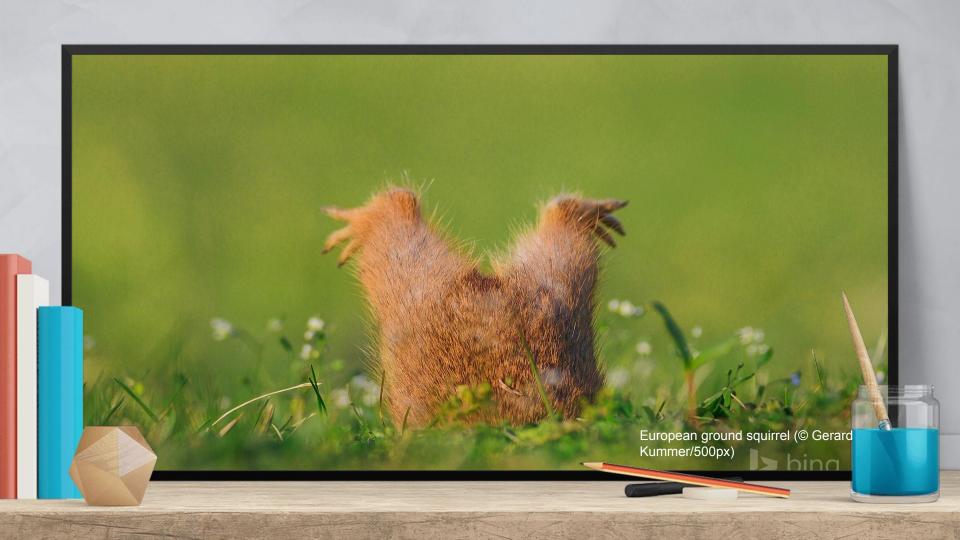

### SYMBOLS USED THROUGHOUT

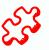

Pre lesson planning required, e.g talk to IT department!

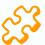

Some pre lesson planning required e.g trial run

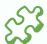

Great lesson starter, wrap up or homework task.

### IMPORTANT TIPS TO REMEMBER WHEN INTEGRATING TECHNOLOGY INTO YOUR LESSON...

'The Internet, social media and electronic devices are fascinating entertainers that hypnotize our students every day, transforming them into iStudents. These digital natives come fully equipped with mobile learning tools and just enough know-how to be dangerous both figuratively and literally speaking.' (Teaching the iStudent – Mark Barnes)

- We need to create global learners who are connected
- + Don't be afraid of trying something new and failing at it, don't be put off from trying it again.
- + Tap into your students and learn from them
- + Create a teacher account for all you do for work social media, email, etc...
- Your students don't know how to apply the tech skills they have to learning –
   THAT'S YOUR JOB

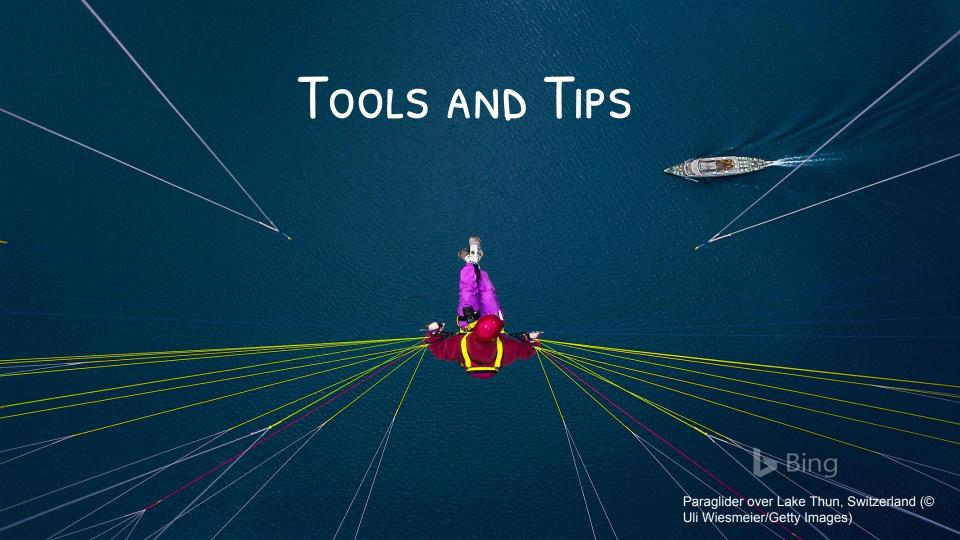

#### POBBLE 365

Link: <a href="http://www.pobble365.com/">http://www.pobble365.com/</a>

**About** – This site presents students with a different image every day to start a discussion or paragraph writing or even link it to an extended response. Questions and Ideas are provided.

**Application** – This is a great tool to allow students to increase their literacy skills, thinking skills and actively participate in group work. This works well with the visible thinking skills – See Think Wonder, Think Puzzle Explore and I Used to Think But Now I Think.

Curriculum Link - Any content section for Stage 4 or 5.

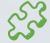

## A PICTURE IS WORTH A THOUSAND WORDS

Question time!

What do you think it means by 'nature taking its revenge'?

What do you think is the most dangerous part of a volcano?

Do you know of any active volcanoes around the world?

Do you know what causes a volcano to erupt?

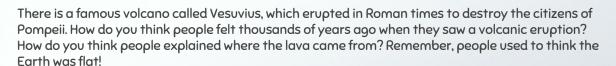

Perfect picture!

Can you draw your own volcanic eruption? You could label it with some adjectives or even sentences to describe what is happening.

### SKYPE IN THE CLASSROOM Link: Virtual Field Trips

**About** — 'Skype in the Classroom is completely free to educators and experts around the world to connect and share learning experiences using the standard free version of Skype. To participate all you need to do is download Skype and set up a Skype ID, you can use that same ID to register on this site. Browse content to find the perfect learning activity for your students, then request a session. We request that members of the community respond within 3 working days. We have hundreds of approved Guest Speakers who can bring to life the curriculum so students can interact live with experts rather than just reading about them in a text book.' (Microsoft Website)

**Application** – If field trips aren't an option or an accessible opportunity for your students then allow them to explore the topic you are teaching through engaging with the wider global community.

Curriculum Link Example - <u>Debating Yellowstone's Big Issues</u>

Stage 5 Environmental Change and Management Investigative Study –
Compare Australian Example to another country.

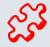

#### WIZER.ME

Link: <a href="http://app.wizer.me/">http://app.wizer.me/</a>

About: This is a tool that allows teachers to turn their worksheets from paper to online interactive tasks for students to complete in their own time. There are also a large number of worksheets shared by other teachers on a range of topics.

Application: Set homework tasks, pre-lesson reviews, research tasks. Students answers are submitted for review and correction.

Curriculum Link: Links to any topic in the Stage 4 and 5 Curriculum.

EXAMPLE - <a href="https://app.wizer.me/editor/ECBgcRQPbRVk">https://app.wizer.me/editor/ECBgcRQPbRVk</a>

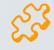

### GOOGLE EXPEDITIONS - HTTPS://WWW.GOOGLE.COM.AU/EDU/EXPEDITIONS/

About: This app allows students to go on virtual field trips around the world. More Information. Virtual Reality for the Geography Classroom.

\*This is an app\* which can be used with or without Google Cardboard. It can be done as a class expedition or individually.

Application: Expeditions are already designed and set up for students to explore. Think about how they can be linked to the curriculum and then incorporate into a lesson.

Curriculum Link: Interconnections – impact of travel, trade and technology on places around the world.

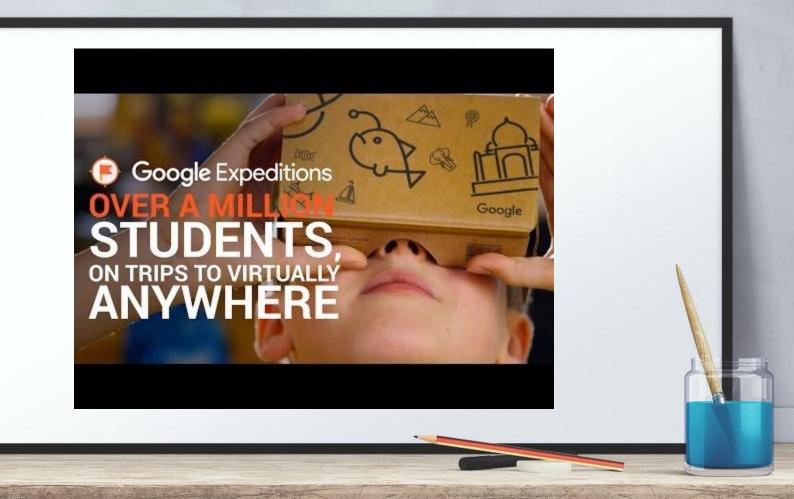

### PRESENTATION TOOLS FOR TEACHERS AND STUDENTS

Tools: <u>Microsoft Sway</u>, Google Slides, <u>Prezi</u>, <u>Thinglink</u>.

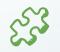

Application: Think about the way that your students present their content, complete group tasks and share presentations with each other, with you and the wider community. Allow students to go beyond powerpoint with simple and easy tools that give them scope to be creative.

### WEBQUESTS - CREATING A WEBSITE FOR COLLABORATIVE TASKS

About: Creating websites allowing students to work together and explore a section of a topic and create a piece of work is a great way to allow collaboration and also individual work.

Application: Think about the topic areas and work out sections that could be linked to a webquest.

Example – This is example is from the old syllabus but the pro forma could be used to create your own.

http://environmentswebquest.weebly.com/

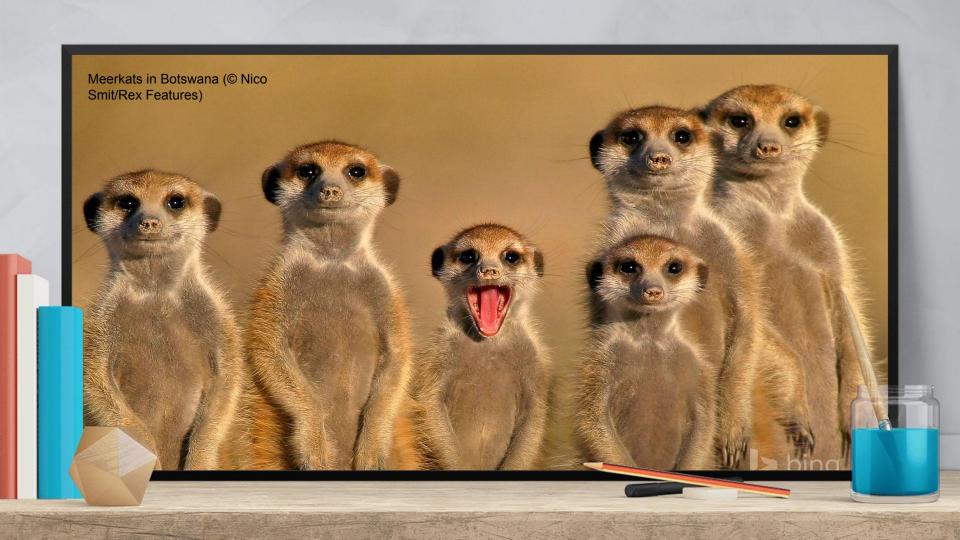

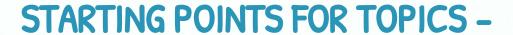

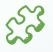

There are great resources available to use as lesson starters or topic introductions. Images and headlines are always great –

Bing Images - <a href="http://www.bing.com/gallery/#">http://www.bing.com/gallery/#</a>

Unsplash - <a href="https://unsplash.com/">https://unsplash.com/</a>

Upworthy - <a href="http://www.upworthy.com/">http://www.upworthy.com/</a>

### Example - Images of Groceries Around the World

Students either individually or in pairs examine the images and do a compare and contrast task, a think-pair-share, or think-puzzle-explore. This will generate a lot of discussion and can be linked to the topics – Place and Liveability, Interconnections, Sustainable Biomes and Human Well Being.

# BRAINSTORMING, MIND MAPPING TOOLS - MINDMEISTER SKETCHBOARD PADLET

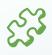

About: These sites allow students to collaborate together or create their own mind maps.

Application: Great way to allow students to share ideas during a class discussion, allows students to have voice great way to check understanding.

Curriculum Link: All topics.

### EXAMPLE OF PADLET - YEAR 7 PHOTOS

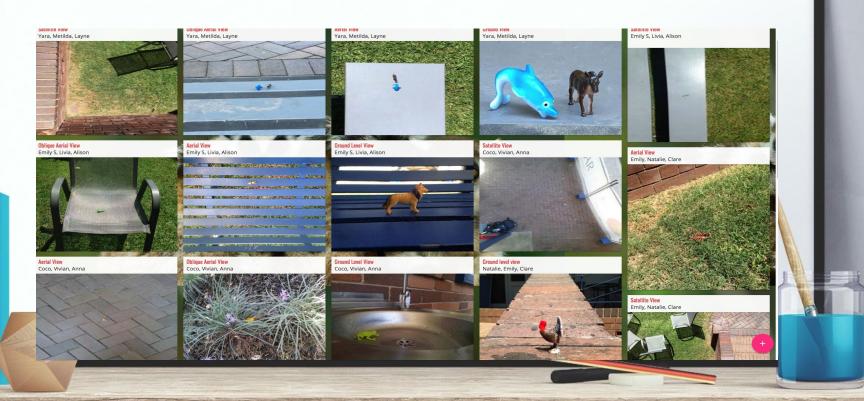

#### **VISUAL PRESENTATION TOOLS**

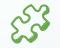

### CANVA PIC COLLAGE PIKTO CHART

About: Tools that create infographics, posters and memes.

Application: Students can create their own infographics to help memorise content or share information that they have found. These can be incorporated into websites and other presentation tools.

Curriculum Link: All topics.

### GOOGLE - MAPS, SLIDES, FORMS....

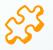

About: Google Apps are a great way to encourage students to collaborate with each other on documents, slide presentations and completing surveys through forms. Maps allow students to create their own journey through an area or topic.

Application: Senior classes can collaborate and create their notes on topics together, complete research tasks collaboratively. Junior classes can complete projects on slides in groups.

Curriculum Link: All topics.

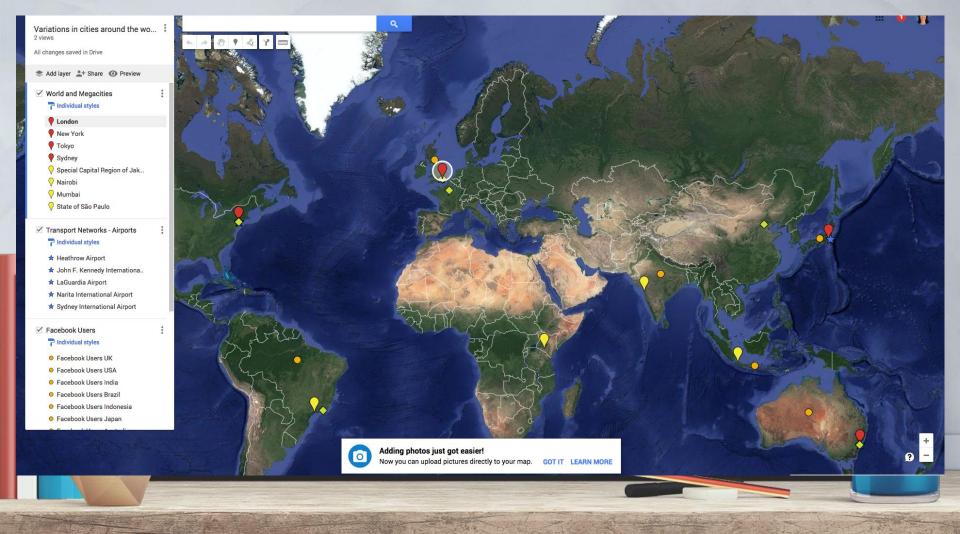

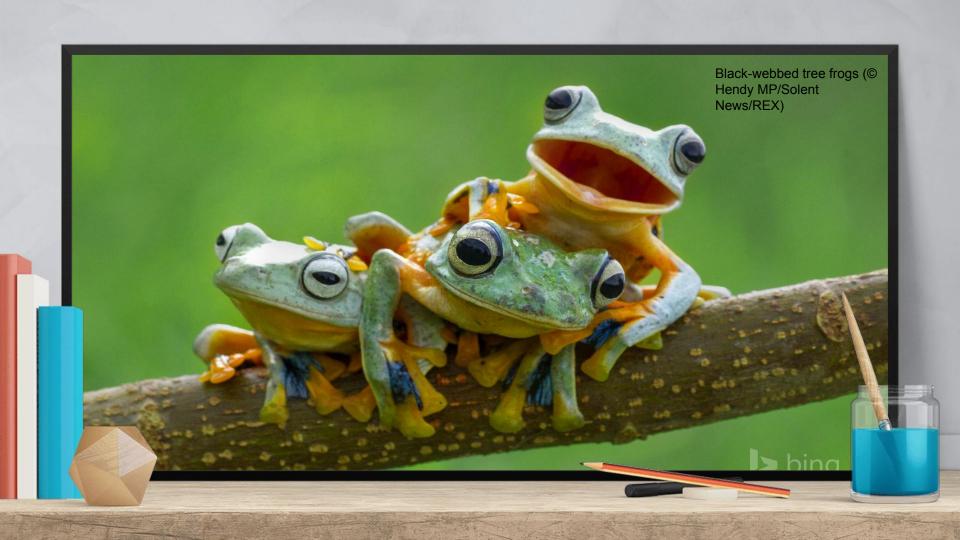

### FLIPPING YOUR CLASSROOM - BEGINNER - VERSO AND

### TED-ED

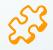

Flipping the classroom is all about encouraging your students to complete some of their learning before coming into the classroom so that your lessons are more centred around exploring the topic further and deeper.

Create a lesson in Verso or Ted-Ed where students have to watch a short clip or read something or look at an image and answer questions which encourage them to go deeper. Then in the next lesson set tasks which build upon the concepts and take students further in the topic.

### FLIPPING YOUR CLASSROOM - ADVANCED - FILMING LESSONS

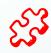

The next phase in flipping your classroom once your students have the ability to complete tasks before the lesson is to teach them how to take accurate notes (e.g. <u>Cornell Note Taking</u>) and then film your lessons for them to watch and take notes from.

The following lesson is collaborative, allowing consolidation, further research and expanding on the topic through exam style questions, class discussion and further research.

Tools – <u>Screen Cast O Matic</u>, Prezi, Sway, Google Slides, You Tube Channel.

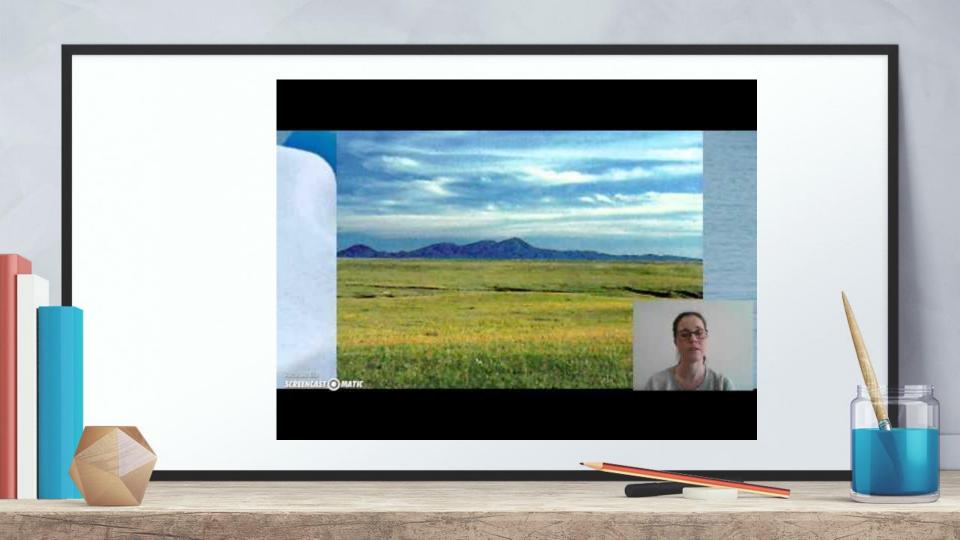

Next US Navy F/A-18F Super Hornet creating a sonic boom (© Darek Siusta/REX)

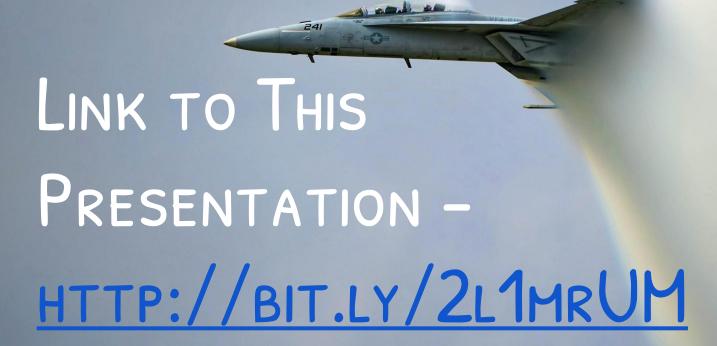

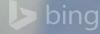

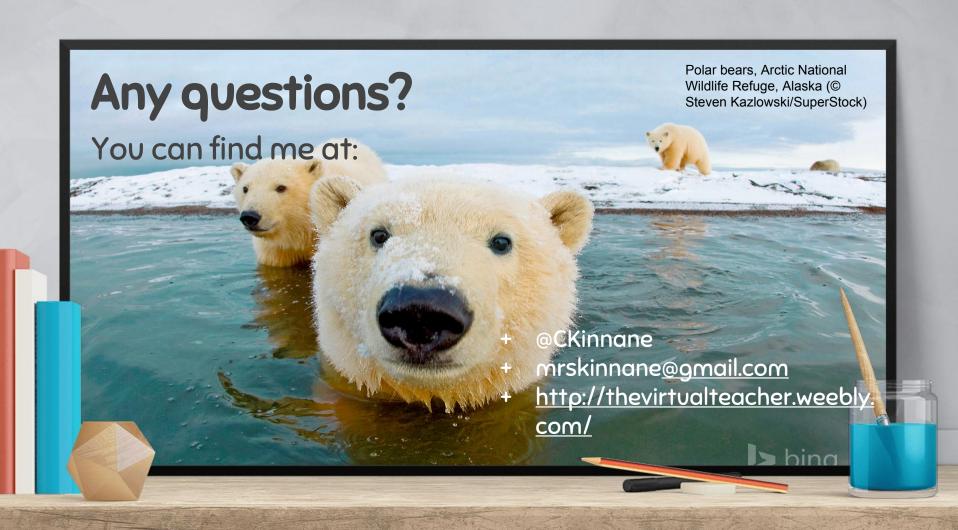